## Demonstration softw

#### Overview

SCF4-SDK comes with open-sourced command line and GUI sample pro evaluation. A simple control software example is provided for testing and demonstration. A simple control software is given "as is" to help with getting started and testing.

Source code is maintagintaHdubon

There are several control software branches maintained in parallel for below for details

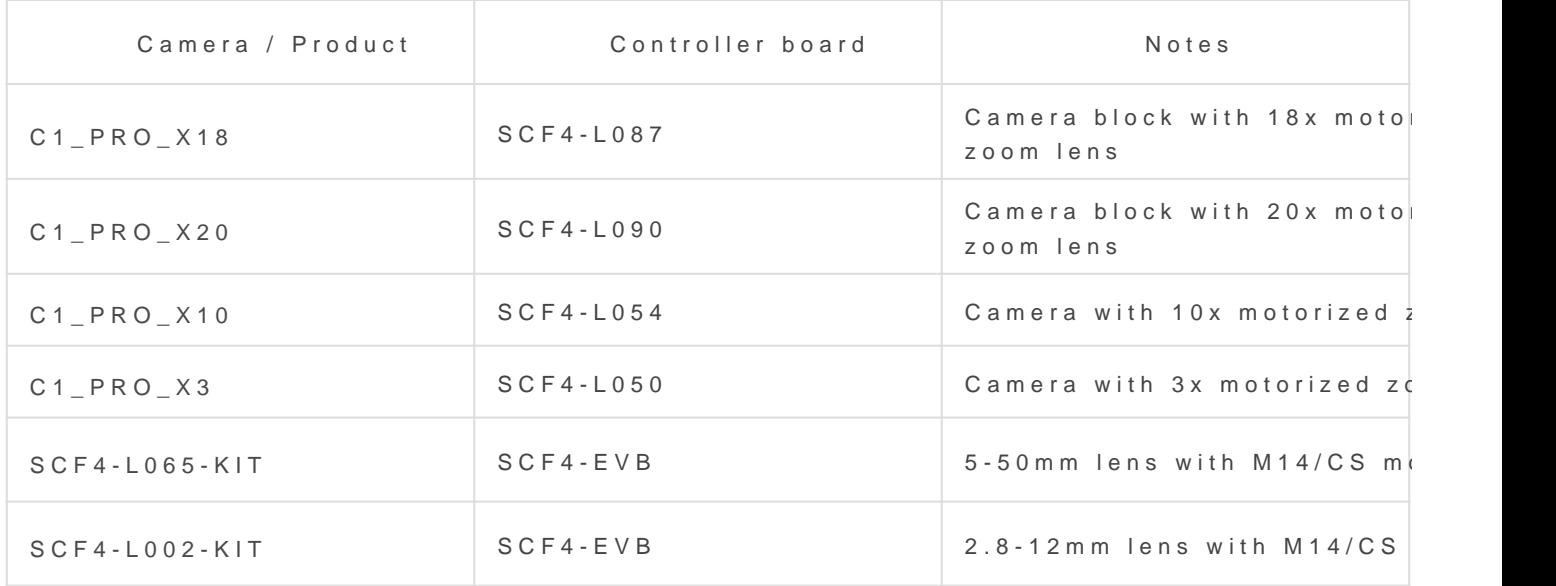

#### GUI

Python program with a graphical user interface allows many parameter inexperienced user. To keep user interface uncluttered some paramete connecting to SCF4 controller virtual serial port version string should Also, all controls will be activated. From now relative movement comm check if connected motors turn properly (once button is pressed it will absolute). When sliders operated positioning is switched to absolute n the axis is referenced.

Python scripting language with PyQt5 user interface was chosen becau

and clear syntax. Python 3.6 and a few dependencies should be install examples. Python and PyQt5 enables modern cross-platform user inter high DPI monitors correctly.

Many lenses and motion systems can be connected to the controller ar groups - with and without limit/reference switch/sensor. So there are t homing approaches.

- 1. Homing without limit switch is not very accurate but universal and Idea is to rotate motor until the mechanical system hits its limit, the  $backwards$  and mark po $\delta$ ti $\delta$ heasens should not sustain any irrevers but this procedure should not be performed often.
- 2. The lens can incorporate various limit or reference switch configur homing procedure should be adapted to a particular geometry. For reference opto-interrupter when it crosses the middle of its travel. register it becomes is clear at which section lens axis is and motor center until switch changes status. To complicate things even more switch has backlash/hysteresis and controller comparator has adjust thresholds. Good understanding of how particular lens behaves is a

take a few experiments to set optimal parameters. Some lenses depending on each axis position can have variable travel limits.

Current program version has following homing procedure implemented:

- Move motor by a fixed number of steps (lens may hit mechanical stop)
- Move opposite direction until the switch is actuated
- Move back by a fixed number of steps
- Set current position as 0

Program configuration is saved to settings. json . It's a read/write file with the purpose to provide default settings for some parameters like motion speed, jog steps, last used COM port, etc. and save settings and last position when program is closed.

Internal stepper motor driver has 16-bit position counter, absolute positioning is possible within a range of 0..65535 steps, (for 200 steps per revolution motor equals 20 full turns). In relative movement, if motion exceeds 16bit counter range it will overflow and continue the motion. The single move command is also 16 bits.

### Command line

Command-line programs provide quick clean coding templates, examples to understand G-code usage. Programs explain how to:

- Read version string
- Initialize and perform relative movements
- Perform lens homing
- Change motion speed
- Perform an emergency stop
- And more

For the full list see the examples directory

# Terminal

Control commands also can be sent directly from a terminal program of your choice. Baudrate for virtual COM port is irrelevant and communication speed over Full-speed USB 2.0 is 12 Mbit/s.

- Each command must be terminated by a newline
- Each command returns status code or requested information

Updated 6 February 2021 19:39:55 by Saulius